# **GBU522 Bluetooth USB Adapter Quick Start Guide**

## Windows 8, 10 (Plug-N-Play)

1. (Please Insert Connection Diagram of putting the USB adapter to a Computer)

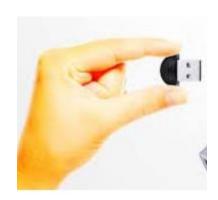

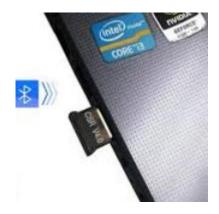

2. Windows 8 or 10 will automatically install the GBU522 device driver when the USB Bluetooth Adapter is installed. It will take a few moments to install the driver for the first time. You can check to see if the Bluetooth adapter has been successfully installed in device manager.

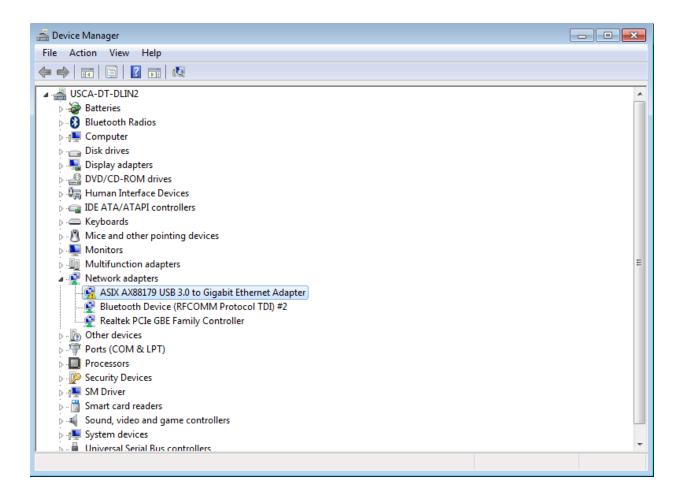

3. To Pair a Bluetooth device, simply go to Window's Control panel, Network and Sharing Center.

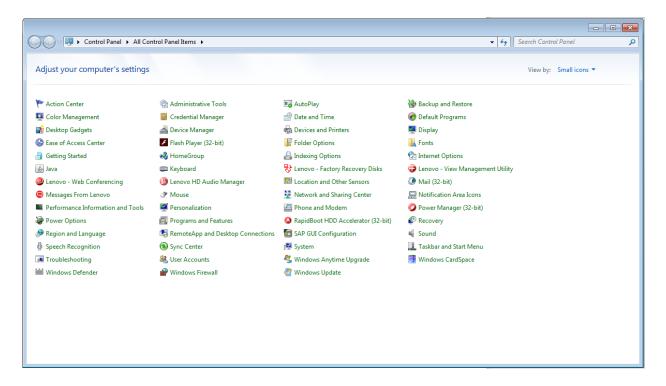

4. Click on Change Adapter Setting

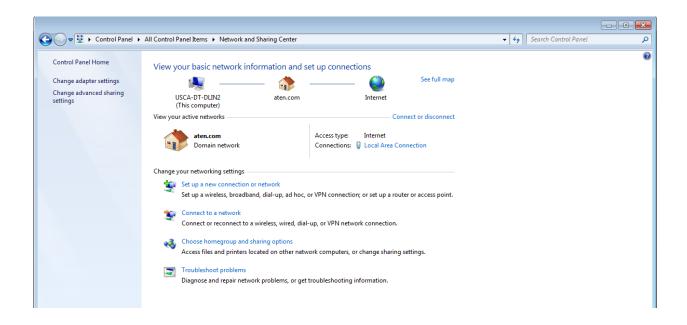

5. Select the Bluetooth Network Connection you wish to use

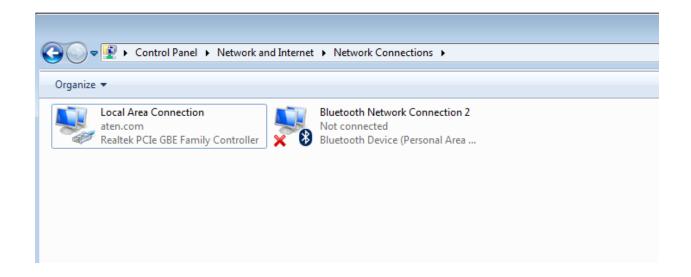

6. Right click on the Bluetooth Connection and select "View Bluetooth Network Devices"

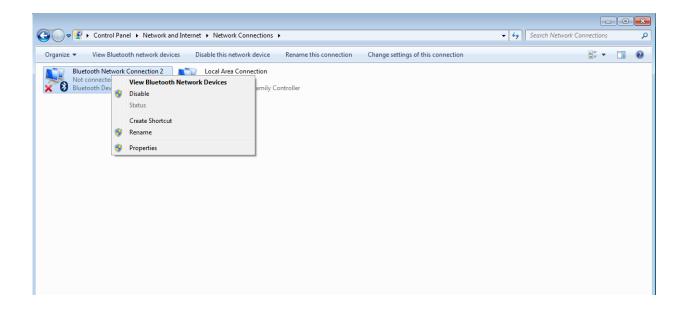

7. Select "Add a device"

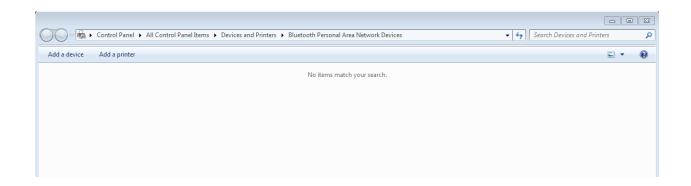

8. Select the devices you wish to connect to via Bluetooth and put the target device In discover mode. A list of Bluetooth devices will show up. Select the device you wish to connect. In this case, David's iphone 7Plus phone (this can be a Bluetooth speaker, headset, etc)

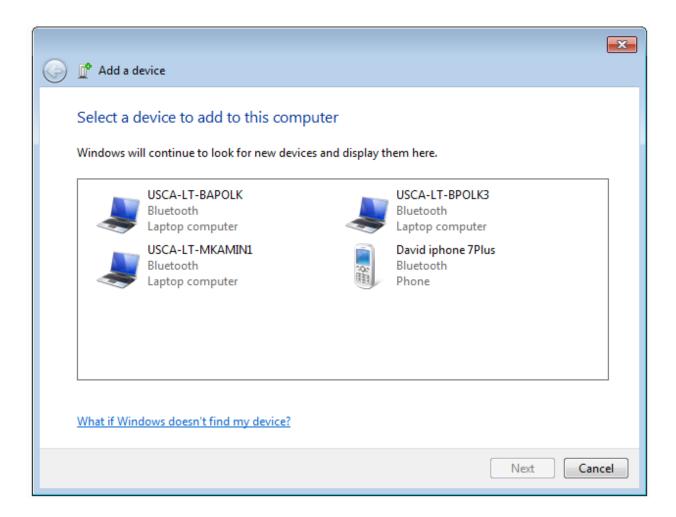

9. Verify the Bluetooth Code generated against the target device to complete the Bluetooth pairing process.

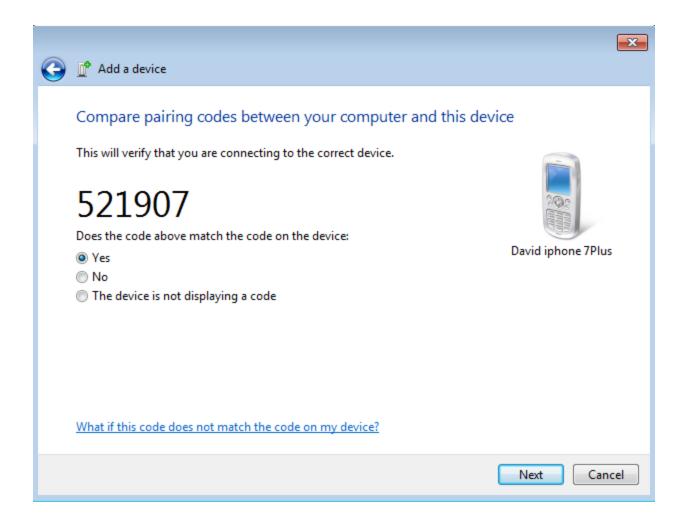

### Note:

\*If you do not wish to use Windows Plug-N-Play function or the Plug-N-Play functionality does not work correctly for you, a mini-DVD driver disc is also provided as an alternative option.

# **FCC**

This equipment has been tested and found to comply with the limits for a

Class B digital device, pursuant to part 15 of the FCC Rules. These limits are
designed to provide reasonable protection against harmful interference in a

residential installation. This equipment generates uses and can radiate radio
frequency energy and, if not installed and used in accordance with the instructions,
may cause harmful interference to radio communications. However, there is no
guarantee that interference will not occur in a particular installation. If this
equipment does cause harmful interference to radio or television reception, which
can be determined by turning the equipment off and on, the user is encouraged to
try to correct the interference by one or more of the following measures:

- Reorient or relocate the receiving antenna.
- Increase the separation between the equipment and receiver.
- -Connect the equipment into an outlet on a circuit different from that to which the receiver is connected.
- -Consult the dealer or an experienced radio/TV technician for help

  Changes or modifications not expressly approved by the party responsible for compliance could void the user's authority to operate the equipment. This device complies with Part

  15 of the FCC Rules. Operation is subject to the following two conditions:
- (1) this device may not cause harmful interference, and
- (2) this device must accept any interference received, including interference that may cause undesired operation.

# IC

This device complies with Industry Canada licence-exempt RSS standard(s). Operation is subject to the following two conditions: (1)this device may not cause interference, and(2) this device must accept any interference, including interference that may cause undesired operation of the device.

Le présent appareil est conforme aux CNR d'Industrie Canada applicables auxappareils radio exempts de licence. L'exploitation est autorisée aux deux conditions suivantes :(1) l'appareil ne doit pas produire de brouillage, et(2) l'utilisateur de l'appareil doit accepter tout brouillage radioélectrique subi, même si le brouillage est susceptible d'en compromettre lefonctionnement.